#### **Introduzione**

Con pochi e semplici passaggi questa guida permette all'utente di iniziare a eseguire le misure del rumore. Per un utilizzo ottimale del sistema CEL-35X *dB*adge rimandiamo al manuale di istruzioni, dove sono riportate informazioni più dettagliate.

#### **Ricarica**

Per ricaricare CEL-35X *dB*adge utilizzare il caricabatterie in dotazione. Durante La ricarica il LED rosso lampeggia. Verificare che *dB*adge abbia carica sufficiente a eseguire la misura richiesta. A tale proposito lo schermo mostra il tempo di funzionamento disponibile, calcolato in base allo stato di carica della batteria. Completata la ricarica, il LED passa da rosso a blu. La ricarica di batterie completamente esaurite richiede all'incirca 90 minuti.

## **Accensione e spegnimento di CEL-35X**

Per accendere CEL-35X premere il tasto sinistro "S". Avrà inizio la sequenza di avvio mostrata di seguito.

La prima schermata mostra il numero di modello e la versione di firmware. La schermata successiva mostra il testo definito dall'utente, configurato tramite il software dB35.

Per spegnere *dB*adge premere "S" per tre secondi.

La schermata finale visualizza l'ora e la data correnti. Questi valori vengono impostati automaticamente dal software ogni volta che *dB*adge è collegato a un computer. La prima volta che si utilizza un'unità *dB*adge si consiglia di collegarsi a un computer e regolare correttamente l'ora. Lo schermo di *dB*adge visualizzerà i dati dell'ultimo ciclo di misura. Vedere la sezione sulla visualizzazione dei dati di misura.

## **Configurazione di dBadge**

Premendo e mantenendo premuto il tasto destro ("D") durante la sequenza di avvio è possibile accedere al menu di configurazione. Premere il tasto "S" per modificare le impostazioni correnti e il tasto "D" per confermare le modifiche e passare alla schermata successiva. Le schermate sono quelle riportate di seguito. Una volta confermata la schermata finale premendo il tasto "D", *dB*adge ritornerà alla modalità standard di funzionamento.

#### **Taratura**

Per tarare *dB*adge, posizionare il calibratore acustico CEL-110 sul microfono come mostrato di seguito. Spingere il calibratore e in direzione perpendicolare a *dB*adge senza ruotarlo; in questo modo si eviterà di serrare o allentare eccessivamente la vite del microfono.

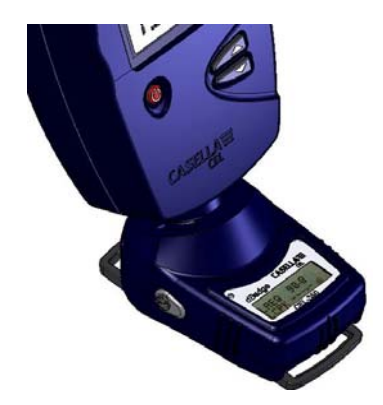

Accendere il calibratore CEL-110. *dB*adge riconoscerà automaticamente la tonalità e passerà nella modalità di taratura, visualizzando la schermata seguente.

CASELLA**<sup>≡</sup>** Ce**L-350** V101 Sul modello *dB*adge "Plus" verrà visualizzata l'indicazione CEL-352

Premere il tasto "D" per confermare l'intenzione di procedere con la taratura. *dB*adge impiegherà alcuni secondi per regolare automaticamente il livello di 114 dB.

Completata la taratura, verrà visualizzato il messaggio "Tar. OK". *dB*adge memorizzerà la data, l'ora e il livello di taratura, quindi ritornerà alle schermate predefinite.

### **Avvio di una misura**

Per avviare una misura, premere e mantenere premuti entrambi i tasti per tre secondi. Durante un ciclo di misura verrà visualizzato il simbolo nella parte superiore sinistra dello schermo, per indicare che la misura è in corso.

Per ottenere consigli su come indossare *dB*adge, consultare il manuale.

Prima della cancellazione della memoria verrà visualizzata una seconda schermata con la richiesta di conferma dell'operazione. Premere "S" per scegliere "Sì", quindi premere "D" per confermare l'eliminazione.

## **Montaggio e smontaggio della cuffia antivento**

Si raccomanda di utilizzare sempre la cuffia antivento quando si usa *dB*adge. La cuffia infatti protegge l'unità e impedisce alterazioni della misura provocate dal movimento dell'aria. Afferrare sempre la cuffia dall'anello di plastica nero che si trova alla base. Per bloccare la cuffia in posizione inserire le linguette nei relativi fori e ruotare delicatamente in senso orario. Prima di tarare *dB*adge con il calibratore acustico CEL-110 è necessario rimuovere la cuffia antivento. Ruotare l'anello di plastica nero si trova la base della cuffia antivento in senso antiorario, quindi sollevare. Non ruotare la cuffia antivento afferrando la parte in schiuma.

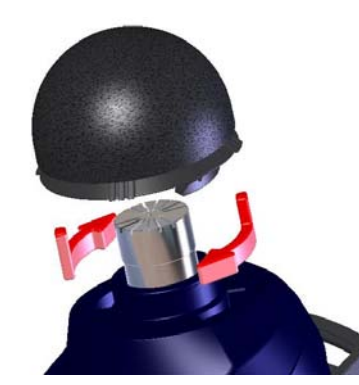

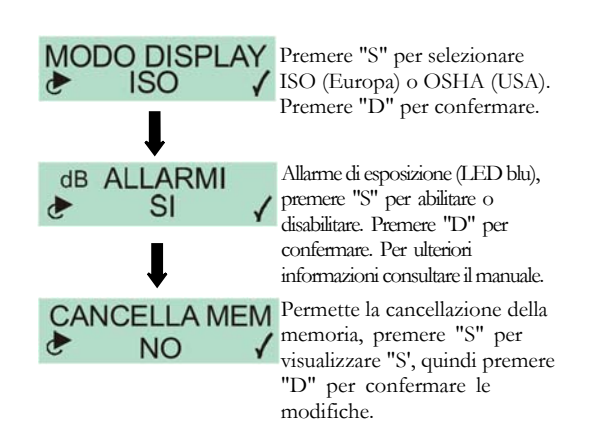

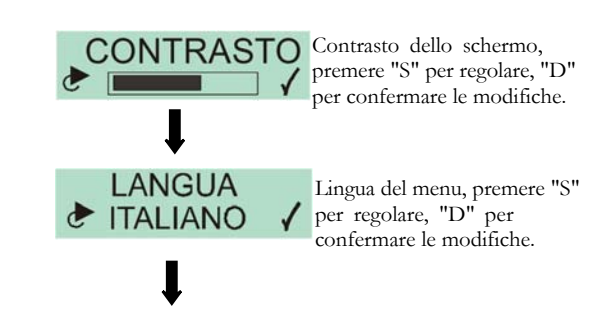

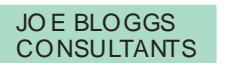

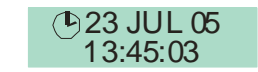

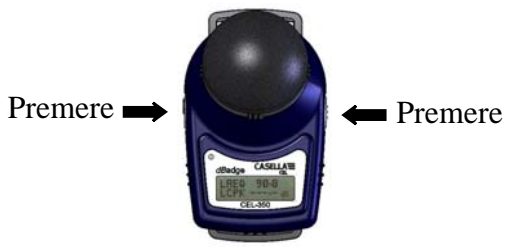

CALIBRAZIONE

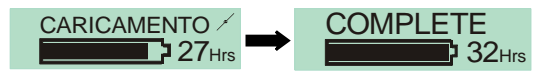

$$
E \qquad \qquad \text{CAL. OK} \\qquad \qquad 114.0 \text{ dB}
$$

#### **Introduzione**

Con pochi e semplici passaggi questa guida permette all'utente di iniziare a eseguire le misure del rumore. Per un utilizzo ottimale del sistema CEL-35X *dB*adge rimandiamo al manuale di istruzioni, dove sono riportate informazioni più dettagliate.

## **Ricarica**

Per ricaricare CEL-35X *dB*adge utilizzare il caricabatterie in dotazione. Durante La ricarica il LED rosso lampeggia. Verificare che *dB*adge abbia carica sufficiente a eseguire la misura richiesta. A tale proposito lo schermo mostra il tempo di funzionamento disponibile, calcolato in base allo stato di carica della batteria. Completata la ricarica, il LED passa da rosso a blu. La ricarica di batterie completamente esaurite richiede all'incirca 90 minuti.

**Accensione e spegnimento di CEL-35X** Per accendere CEL-35X premere il tasto sinistro "S". Avrà inizio la sequenza di avvio mostrata di seguito.

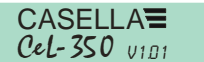

CASELLA<sup>S</sup> Sul modello *dBac*lge "Plus" verrà CeL-350  $_{V101}$  visualizzata l'indicazione CEL-352

La prima schermata mostra il numero di modello e la versione di firmware. La schermata successiva mostra il testo definito dall'utente, configurato tramite il software dB35.

La schermata finale visualizza l'ora e la data correnti. Questi valori vengono impostati automaticamente dal software ogni volta che *dB*adge è collegato a un computer. La prima volta che si utilizza un'unità *dB*adge si consiglia di collegarsi a un computer e regolare correttamente l'ora. Lo schermo di *dB*adge visualizzerà i dati dell'ultimo ciclo di misura. Vedere la sezione sulla visualizzazione dei dati di misura.

#### **Configurazione di dBadge**

Premendo e mantenendo premuto il tasto destro ("D") durante la sequenza di avvio è possibile accedere al menu di configurazione. Premere il tasto "S" per modificare le impostazioni correnti e il tasto "D" per confermare le modifiche e passare alla schermata successiva. Le schermate sono quelle riportate di seguito. Una volta confermata la schermata finale premendo il tasto "D", *dB*adge ritornerà alla modalità standard di funzionamento.

### **Taratura**

Per tarare *dB*adge, posizionare il calibratore acustico CEL-110 sul microfono come mostrato di seguito. Spingere il calibratore e in direzione perpendicolare a *dB*adge senza ruotarlo; in questo modo si eviterà di serrare o allentare eccessivamente la vite del microfono.

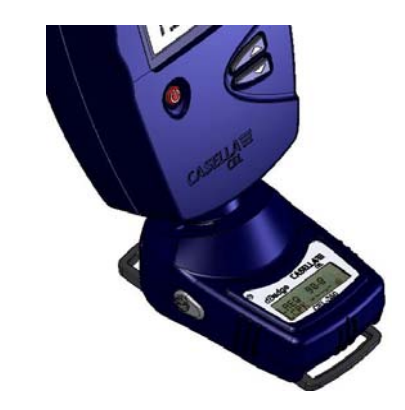

Accendere il calibratore CEL-110. *dB*adge riconoscerà automaticamente la tonalità e passerà nella modalità di taratura, visualizzando la schermata seguente.

Premere il tasto "D" per confermare l'intenzione di procedere con la taratura. *dB*adge impiegherà alcuni secondi per regolare automaticamente il livello di 114 dB.

Completata la taratura, verrà visualizzato il messaggio "Tar. OK". *dB*adge memorizzerà la data, l'ora e il livello di taratura, quindi ritornerà alle schermate predefinite.

#### **Avvio di una misura**

Per avviare una misura, premere e mantenere premuti entrambi i tasti per tre secondi. Durante un ciclo di misura verrà visualizzato il simbolo nella parte superiore sinistra dello schermo, per indicare che la misura è in corso.

Per ottenere consigli su come indossare *dB*adge, consultare il manuale.

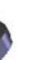

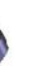

Prima della cancellazione della memoria verrà visualizzata una seconda schermata con la richiesta di conferma dell'operazione. Premere "S" per scegliere "Sì", quindi premere "D" per confermare l'eliminazione.

## **Montaggio e smontaggio della cuffia antivento**

Si raccomanda di utilizzare sempre la cuffia antivento quando si usa *dB*adge. La cuffia infatti protegge l'unità e impedisce alterazioni della misura provocate dal movimento dell'aria. Afferrare sempre la cuffia dall'anello di plastica nero che si trova alla base. Per bloccare la cuffia in posizione inserire le linguette nei relativi fori e ruotare delicatamente in senso orario. Prima di tarare *dB*adge con il calibratore acustico CEL-110 è necessario rimuovere la cuffia antivento. Ruotare l'anello di plastica nero si trova la base della cuffia antivento in senso antiorario, quindi sollevare. Non ruotare la cuffia antivento afferrando la parte in schiuma.

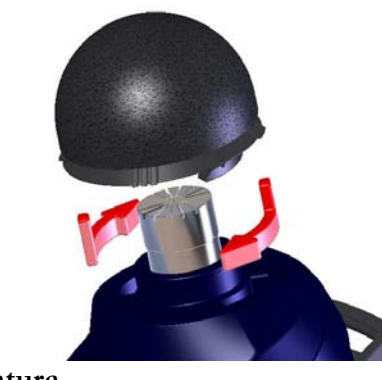

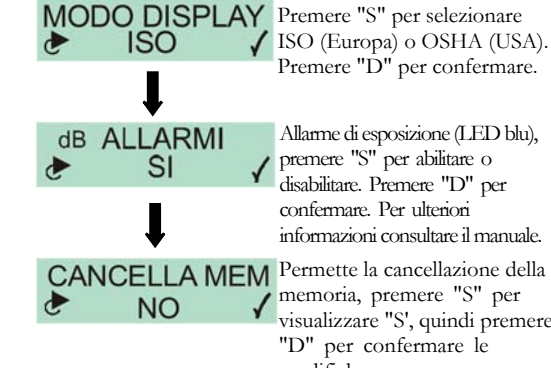

Permette la cancellazione della memoria, premere "S" per visualizzare "S', quindi premere "D" per confermare le modifiche.

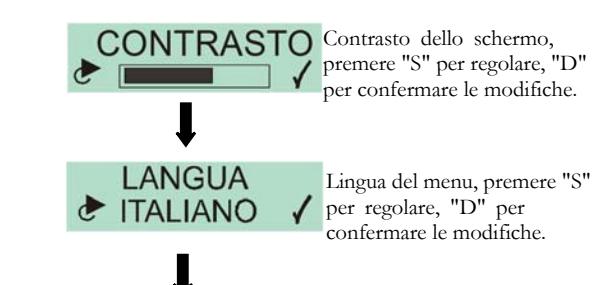

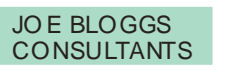

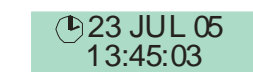

Allarme di esposizione (LED blu), premere "S" per abilitare o disabilitare. Premere "D" per confermare. Per ulteriori informazioni consultare il manuale.

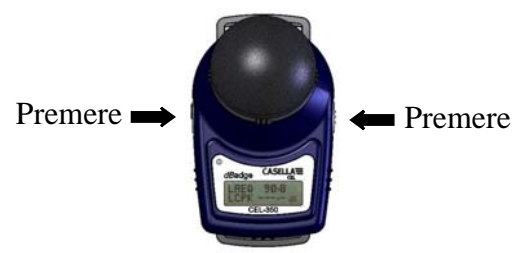

CALIBRAZIONE

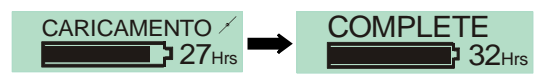

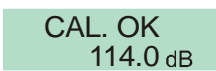

L'ultima schermata, evidenziata in rosso, è disponibile solo sul modello CEL-352 *dB*adge "Plus".

# **Scaricamento dei dati sul computer**

Controllare che l'adattatore di scaricamento a raggi infrarossi (193200B) sia collegato alla porta USB del computer. Avviare il software dB35 sul computer, quindi orientare la porta a raggi infrarossi di *dB*adge in direzione dell'adattatore, avvicinando il più possibile l'unità.

dB35 rileverà automaticamente *dB*adge una volta che sia entro il raggio d'azione, e scaricherà automaticamente i dati dell'unità sul computer e, cancellando la memoria e azzerando il tempo visualizzato su *dB*adge.

#### **Messaggi d'errore**

Se durante le procedure descritte in questa guida pratica verranno visualizzati dei messaggi d'errore, consultare la sezione per la risoluzione dei problemi del manuale di istruzioni di *dB*adge. Il LED rosso lampeggiante indica che la memoria o la batteria sono insufficienti.

## **Fermagli di montaggio**

Consultare il manuale prima di sostituire i fermagli del *dB*adge; l'eventuale inserimento di una vite in un foro non corrispondente può danneggiare lo strumento.

## **Casella CEL**

Regent House, Wolseley Road, Kempston, Bedford, MK42 7JY, Regno Unito, Telefono: +44 (0) 1234 844 100, Fax:  $+44$  (0) 1234 841 490, E-mail: info@casellacel.com Web: www.casellacel.com

## **Casella USA**

17 Old Nashua Road #15, Amherst, NH 03031, U.S.A. Numero verde: +1 800 366 2966 Fax: +1 603 672 8053E-mail: info@casellaUSA.com Web: www.casellaUSA.com

www.casellacel.com Pensa all'ambiente Pensa a Casella

La schermata visualizzerà in successione il livello dB, la durata e lo stato della memoria/batteria.

#### **Blocco dei tasti**

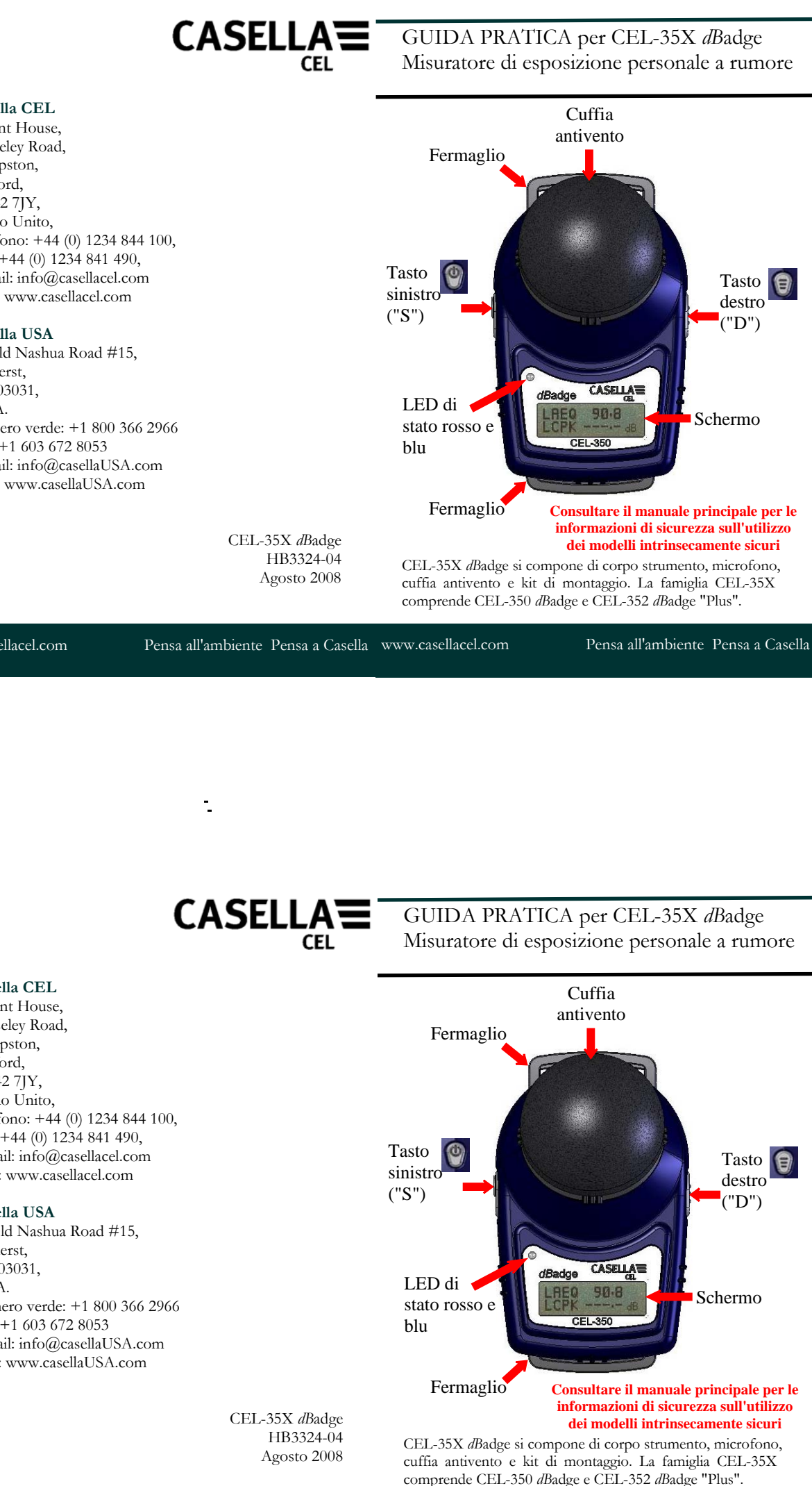

È possibile bloccare i tasti durante un misura per evitare interferenze e impedire la visualizzazione dei livelli dB. Per bloccare i tasti, premere tre volte "S" mantenendo nel contempo premuto "D".

Verrà visualizzato il simbolo del lucchetto, come mostrato di seguito.

Per sbloccare i tasti ripetere la procedura sopra descritta.

#### **Arresto di una misura**

Per interrompere una misura, mantenere premuti entrambi i tasti per tre secondi, fino a quando non scompaia il simbolo . Una volta interrotta la misura, *dB*adge visualizzerà i dati dell'ultimo ciclo di misura.

#### **Visualizzazione dei dati della misura**

Quando *dB*adge non sta misurando, sullo schermo compaiono in successione i dati del ciclo di misura precedente. I dati visualizzati dipendono dalla configurazione di *dB*adge e possono essere di tipo ISO o OSHA. I dati visualizzati sono mostrate di seguito. Premendo il tasto "D" la schermata visualizzata rimarrà sullo schermo per cinque secondi..

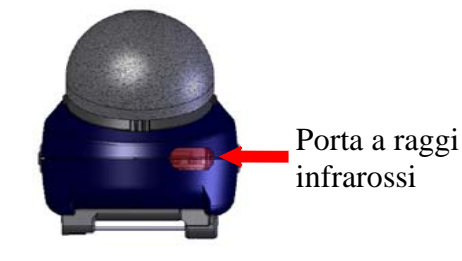

Vista ISO

Vista OSHA

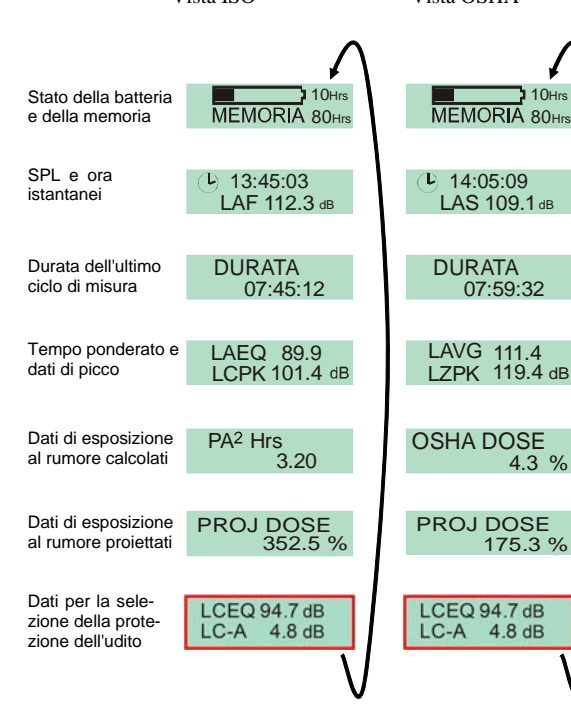

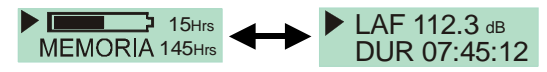

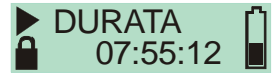

## **Scaricamento dei dati sul computer**

Controllare che l'adattatore di scaricamento a raggi infrarossi (193200B) sia collegato alla porta USB del computer. Avviare il software dB35 sul computer, quindi orientare la porta a raggi infrarossi di *dB*adge in direzione dell'adattatore, avvicinando il più possibile l'unità.

dB35 rileverà automaticamente *dB*adge una volta che sia entro il raggio d'azione, e scaricherà automaticamente i dati dell'unità sul computer e, cancellando la memoria e azzerando il tempo visualizzato su *dB*adge.

## **Messaggi d'errore**

Se durante le procedure descritte in questa guida pratica verranno visualizzati dei messaggi d'errore, consultare la sezione per la risoluzione dei problemi del manuale di istruzioni di *dB*adge. Il LED rosso lampeggiante indica che la memoria o la batteria sono insufficienti.

#### **Fermagli di montaggio**

Consultare il manuale prima di sostituire i fermagli del *dB*adge; l'eventuale inserimento di una vite in un foro non corrispondente può danneggiare lo strumento.

# **Casella CEL**

Regent House, Wolseley Road, Kempston, Bedford, MK42 7JY, Regno Unito, Telefono: +44 (0) 1234 844 100, Fax: +44 (0) 1234 841 490, E-mail: info@casellacel.com Web: www.casellacel.com

## **Casella USA**

 17 Old Nashua Road #15, Amherst, NH 03031, U.S.A. Numero verde: +1 800 366 2966 Fax: +1 603 672 8053E-mail: info@casellaUSA.com Web: www.casellaUSA.com

| Vista ISO                                                   |                                | Vista OSHA                                  |
|-------------------------------------------------------------|--------------------------------|---------------------------------------------|
| Stato della batteria<br>e della memoria                     | $10$ Hrs<br>MEMORIA 80Hrs      | 10Hrs<br>MEMORIA 80Hrs                      |
| SPL e ora<br>istantanei                                     | $D_1$ 13:45:03<br>LAF 112.3 dB | $\downarrow$ 14:05:09<br>LAS 109.1 dB       |
| Durata dell'ultimo<br>ciclo di misura                       | <b>DURATA</b><br>07:45:12      | <b>DURATA</b><br>07:59:32                   |
| Tempo ponderato e<br>dati di picco                          | LAEQ 89.9<br>I CPK 101.4 dB    | LAVG 111.4<br>119.4 dB<br>I 7PK             |
| Dati di esposizione<br>al rumore calcolati                  | PA <sup>2</sup> Hrs<br>3.20    | <b>OSHA DOSE</b><br>$4.3\%$                 |
| Dati di esposizione<br>al rumore proiettati                 | PROJ DOSE<br>352.5 %           | <b>PROJ DOSE</b><br>175.3 %                 |
| Dati per la sele-<br>zione della prote-<br>zione dell'udito | LCEQ 94.7 dB<br>4.8dB          | LCEQ 94.7 dB<br>$LC-A$<br>4.8 <sub>dB</sub> |
|                                                             |                                |                                             |

L'ultima schermata, evidenziata in rosso, è disponibile solo sul modello CEL-352 *dB*adge "Plus".

La schermata visualizzerà in successione il livello dB, la durata e lo stato della memoria/batteria.

#### **Blocco dei tasti**

È possibile bloccare i tasti durante un misura per evitare interferenze e impedire la visualizzazione dei livelli dB. Per bloccare i tasti, premere tre volte "S" mantenendo nel contempo premuto "D".

Verrà visualizzato il simbolo del lucchetto, come mostrato di seguito.

Per sbloccare i tasti ripetere la procedura sopra descritta.

#### **Arresto di una misura**

Per interrompere una misura, mantenere premuti entrambi i tasti per tre secondi, fino a quando non scompaia il simbolo . Una volta interrotta la misura, *dB*adge visualizzerà i dati dell'ultimo ciclo di misura.

#### **Visualizzazione dei dati della misura**

Quando *dB*adge non sta misurando, sullo schermo compaiono in successione i dati del ciclo di misura precedente. I dati visualizzati dipendono dalla configurazione di *dB*adge e possono essere di tipo ISO o OSHA. I dati visualizzati sono mostrate di seguito. Premendo il tasto "D" la schermata visualizzata rimarrà sullo schermo per cinque secondi..

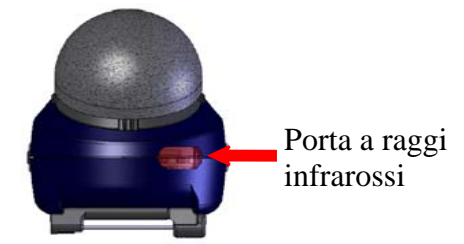

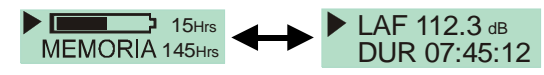

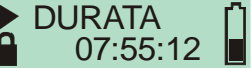